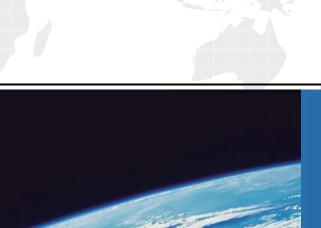

## ITTEST

**QUESTION & ANSWER** 

Guías de estudio precisos, Alta tasa de paso!

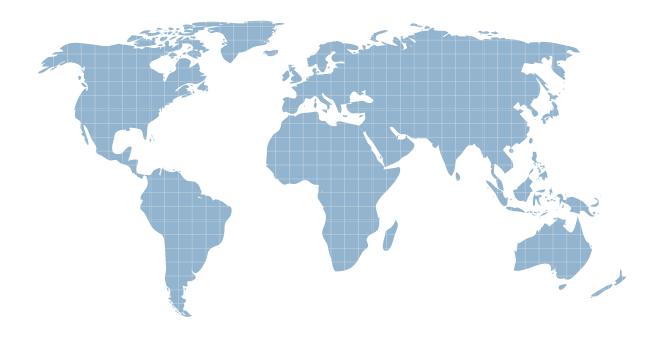

Ittest ofrece información actualizada de forma gratuita en un año!

Exam : C9530-272

Title : IBM WebSphere Message

**Broker V8.0 Solution** 

Development

Version: DEMO

1.A company has its own internal application App1 which exposes its products price catalog to its clients via MQ transport protocol. The company needs to build a new proxy mediation application using Message Broker to expose its service to external clients. The suggested mediation flow would accept the request from different clients, route the request to App1 and send the response back to the requesting client where each client has its own target queue.

Which built-in pattern should the solution developer use to achieve this?

- A. Message Request Response Correlator
- B. Service Proxy: static endpoint pattern
- C. Service Access from WebSphere MQ
- D. Service Facade to WebSphere MQ: request-response pattern

Answer: A

2.A healthcare company needs to implement WS-Security integrity message signing for an existing web service flow that will now be handling sensitive data.

Which nodes can the solution developer use to develop this enhancement? (Choose two)

- A. HTTPInput
- B. HTTPRequest
- C. SOAPInput
- D. SOAPRequest
- E. SOAPEnvelope

Answer: C,D

3.A telecommunications customer needs to develop a flow that sends a message to invoke an existing business process on WebSphere Process Server (WPS). The requirements do not call for a response message back from the flow.

Which node should the solution developer use to send the message to WPS?

- A. SOAPRequest
- B. CORBARequest
- C. SCAReply
- D. SCAAsyncRequest

Answer: D

4.A school website needs to retrieve student records from its PeopleSoft system. The broker needs to be configured to utilize PeopleSoft JAR files.

How should the solution developer implement this requirement?

- B. Place the PeopleSoft provided files on the broker runtime file system and run: mqsichangeproperties <Broker-Name> -c EISProviders -o PeopleSoft -n jarsURL -v <file-path>
- C. Configure the broker to use the files that came with the installation and run: mqsichangeproperties <br/>
  -c EISProviders -o PeopleSoft -n jarsURL -v <br/>
  -v <br/>
  -v <br/>
  -v <br/>
  -v <br/>
  -v = -c EISProviders -o PeopleSoft -n jarsURL -v <br/>
  -v <br/>
  -v = -c EISProviders -o PeopleSoft -n jarsURL -v <br/>
  -v <br/>
  -v = -c EISProviders -o PeopleSoft -n jarsURL -v <br/>
  -v <br/>
  -v = -c EISProviders -o PeopleSoft -n jarsURL -v <br/>
  -v <br/>
  -v = -c EISProviders -o PeopleSoft -n jarsURL -v <br/>
  -v <br/>
  -v = -c EISProviders -o PeopleSoft -n jarsURL -v <br/>
  -v <br/>
  -v = -c EISProviders -o PeopleSoft -n jarsURL -v <br/>
  -v <br/>
  -v = -c EISProviders -o PeopleSoft -n jarsURL -v <br/>
  -v <br/>
  -v = -c EISProviders -o PeopleSoft -n jarsURL -v <br/>
  -v <br/>
  -v = -c EISProviders -o PeopleSoft -n jarsURL -v <br/>
  -v <br/>
  -v = -c EISProviders -o PeopleSoft -n jarsURL -v <br/>
  -v <br/>
  -v = -c EISProviders -o PeopleSoft -n jarsURL -v <br/>
  -v <br/>
  -v = -c EISProviders -o PeopleSoft -n jarsURL -v <br/>
  -v <br/>
  -v = -c EISProviders -o PeopleSoft -n jarsURL -v <br/>
  -v <br/>
  -v = -c EISProviders -o PeopleSoft -n jarsURL -v <br/>
  -v <br/>
  -v = -c EISProviders -o PeopleSoft -n jarsURL -v <br/>
  -v <br/>
  -v = -c EISProviders -o PeopleSoft -n jarsURL -v <br/>
  -v <br/>
  -v = -c EISProviders -o PeopleSoft -n jarsURL -v <br/>
  -v <br/>
  -v = -c EISProviders -o PeopleSoft -n jarsURL -v <br/>
  -v <br/>
  -v = -c EISProviders -o PeopleSoft -n jarsURL -v <br/>
  -v <br/>
  -v = -c EISProviders -o PeopleSoft -n jarsURL -v <br/>
  -v <br/>
  -v = -c EISProviders -o PeopleSoft -n jarsURL -v <br/>
  -v <br/>
  -v = -c EISProviders -o PeopleSoft -n jarsURL -v <br/>
  -v <br/>
  -v = -c EISProviders -o PeopleSoft -n jarsURL -v <br/>
  -v <br/>
  -v = -c EISProviders -o PeopleSoft -n jarsURL -v <br/>
  -v <br/>
  -v = -c EISProviders -o PeopleSoft -n jarsURL -v <br/>
  -v <br/>
  -v = -c EISProviders -o PeopleSoft -n jarsURL -v <br/>
  -v <br/>
  -v = -c EISProviders -o PeopleSoft -n jarsURL -v <br/>
  -v <br/>
  -v = -c EISProviders -o PeopleSoft -n jarsURL -v <br/>
  -v <
- D. Configure the application to use the relevant JAR files by adding external dependencies to the message broker application in the Toolkit during

development. The Toolkit will bundle these JAR files within the Broker Archive (BAR) file for deployment.

## Answer: B

5.A message flow that uses an SAPRequest node is reporting an expired password error in the system log.

Which command does the solution developer need to issue to update the expired password?

- A. mqsicvp
- B. mqsisetdbparms
- C. mqsichangebroker
- D. mqsichangeproperties

Answer: B